## **Google tips - January 2020**

# Uploading material to the drive (Use my drive to save your docs and share from there)

1. Click the waffle and drive

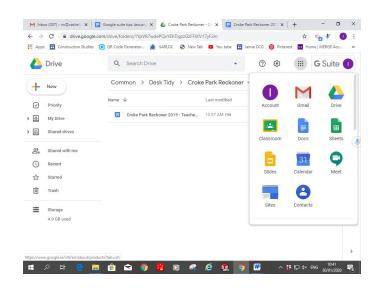

2. CLick the + on the left and click file or folder upload

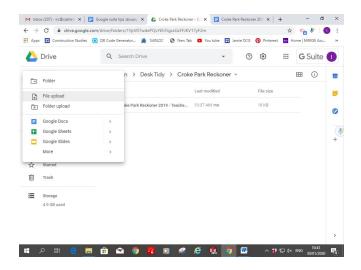

## To upload a Youtube link to your google classroom

#### 1.Click the waffle and classroom

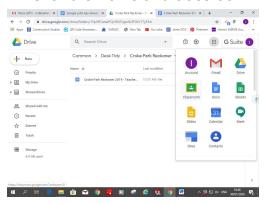

2.Click class, stream and share something with your class

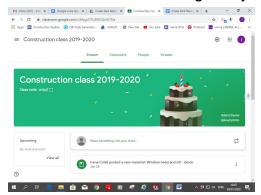

3.Click on the Youtube link 3rd from the right

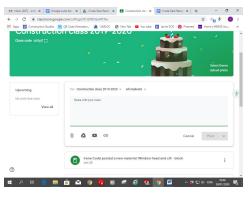

4. Search for the youtube video or paste the link and click add

#### Setting an assignment in classroom

1.Create your assignment by using docs or forms and save to your drive

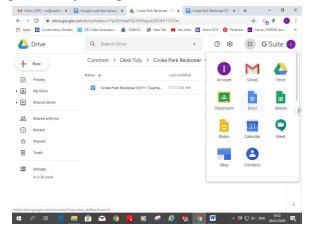

2. Open the classroom group you want to share it with and click on classwork and then create

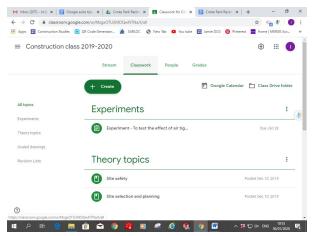

3. Fill out and add attachment using the bottom left paperclip icon

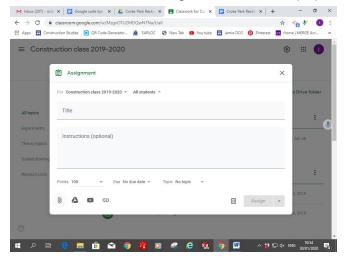

4. Upload from your drive and don't forget to make and copy for each student if you want them to edit individually.

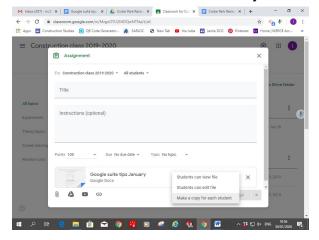